# AUSTIN 3-1-1 **Guía de Actualización de Aplicaciones Móviles para Android**

Actualizar aplicaciones en su teléfono móvil asegura que tenga acceso a las últimas características, correcciones de errores y mejoras de seguridad. Siga estos pasos para actualizar aplicaciones en dispositivos Android:

#### **1. Abra la Tienda Google Play:**

Presione el icono de "Play Store" en su pantalla de inicio o en el cajón de aplicaciones.

#### **2. Acceda al Menú:**

**#2 |** la esquina superior izquierda para abrir Presione las tres líneas horizontales en el menú lateral.

### **3. Vaya a 'Mis aplicaciones y juegos':**

**#2 |** de aplicaciones instaladas en su dispositivo. Presione 'Mis aplicaciones y juegos' para ver la lista

#### **4. Verifique las actualizaciones:**

**#2 |** La pestaña 'Actualizaciones' le mostrará una lista de aplicaciones que tienen actualizaciones disponibles. Presione 'Actualizar todo' para actualizar todas las aplicaciones, o toque 'Actualizar' de forma individual junto a la aplicación Austin 3-1-1.

## **#4 | 5. Confirme la actualización:**

Pers de la aplicación y presione 'Aceptar' **#2 |** o 'Actualizar' para iniciar el proceso Si se le solicita, revise los permisos de actualización.

### **6. Espere a que las actualizaciones se descarguen:**

**#2 |** Verá una barra de progreso para la aplicación. Las actualizaciones comenzarán a descargarse e instalarse.

**#2 |** descargado e instalado, verá una etiqueta que **7.Actualizaciones completas:** Una vez que la actualización se haya dice "Actualizado" junto a la aplicación del Austin 3-1-1.

## **Descargue la aplicación móvil del Austin 3-1-1.**

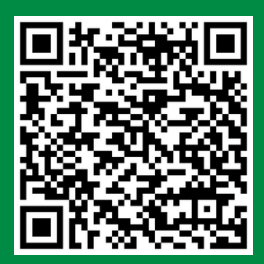

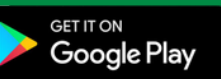

¿Todavía no ha descargado la aplicación del Austin 3-1-1? Escanee este código QR para descargar la aplicación y comenzar a enviar su solicitud de servicio hoy mismo.

### **Configure su perfil.**

- 1. Presione el menú en la parte superior izquierda.
- 2. Presione "Configuración.
- Complete la información y actualice su perfil. 3.
- 4. ¡Ahora está listo para empezar!

## **Nuevas características de la aplicación móvil del Austin 3-1-1.**

- Nuevo aspecto y diseño de la aplicación. 1.
- Función de "Búsqueda" para encontrar rápidamente solicitudes de servicio. 2.
- 3. Imágenes asignadas a las solicitudes de servicio.
- Actualizaciones rápidas de estado. 4.
- Filtrar solicitudes de servicio para ver en el mapa. 5.
- Ver la ubicación "pin" en el mapa. 6.
- Enlaces informativos útiles. 7.

#### **Recursos educativos**

¿Desea obtener más información sobre Austin 3-1-1 y cómo funciona una solicitud de servicio? Visite la página de YouTube de Austin 3-1-1 para ver videos informativos que lo familiarizarán con Austin 3-1-1 y todos nuestros servicios.

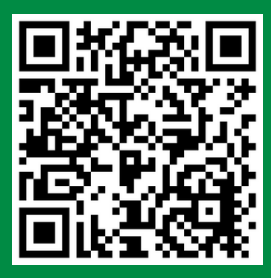

Videos de [recursos](https://www.youtube.com/playlist?list=PLCBvyBgXd4p5u5HW9jahIugWMT2LNuWMO) de Austin 3-1

austin $3.1.1$